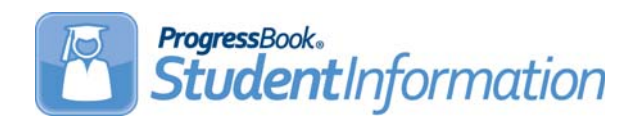

# **V17.1.3 RELEASE NOTES**

StudentInformation v17.1.3 provides several new features and resolves some issues to improve your experience. This overview explains the recent changes.

This document contains the following items:

- **•** [Enhancements](#page-0-0)
	- **•** [StudentInformation](#page-0-1)
	- **•** [StateReporting](#page-0-2)
- **•** [Resolved Issues](#page-2-0)
	- **•** [StudentInformation](#page-2-1)
	- **•** [StateReporting](#page-2-2)

For more information about an enhancement, see the product guide referenced in parentheses.

## <span id="page-0-0"></span>**Enhancements**

### <span id="page-0-1"></span>**StudentInformation**

#### **Absence Type Code**

**•** When you add an absence type, you can now select a **Qualifier** of **Partial** and/or an **Out of School Suspension** check box to support new House Bill 410 and existing EMIS requirements. (*ProgressBook StudentInformation Attendance and Calendar Guide*)

#### **School Absences**

**•** When you add an absence for a student, the following message now displays: "If you do not enter a **Time In** and/or **Time Out** for **Absence Type Codes** that have a **Qualifier** of **Late/Tardy** or **Partial**, they do not count toward the student's absence thresholds." (*ProgressBook StudentInformation Attendance and Calendar Guide*)

### <span id="page-0-2"></span>**StateReporting**

#### **Edit Student Profile**

**•** (E12447) From FY17 and forward, the **Edit Student Profile** screen **FN-Attributes** tab now has a new **Military Student** field to identify students with a parent, step-parent, or legal guardian who is an active member of the Armed Forces or National Guard. (*ProgressBook StudentInformation Student and Registration Guide*)

#### **Student Profile Bulk Update**

**•** (E12452) The **Student Profile Bulk Update** screen **FN-Attributes-No Date** tab now has a new **Military Student** field for users to execute bulk updates for this field on the students' profiles. (*ProgressBook StudentInformation Ad-Hoc Updates Guide*)

#### **Assessment Import**

**•** (E10908) The **Assessment Import** screen now supports imports for PSAT/NMSQT assessments taken in October 2015 and later. (*ProgressBook StudentInformation Assessment Guide*)

#### **PSAT**

- **•** (E10790) The **PSAT/NMSQT** screen has been updated to have two subsections: **Pre October 2015 PSAT Scores** and **On/After October 2015 PSAT Scores** (for entering test scores for FY15 and forward). (*ProgressBook StudentInformation Assessment Guide*)
- **•** (E3896) When you add or edit a PSAT/NMSQT assessment record, the scores, percentiles, and index fields are now in the same order as they display on the score report from the vendor. (*ProgressBook StudentInformation Assessment Guide*)
- **•** (E11894,11895) When you add or edit a PSAT/NMSQT assessment record, you can now enter a **Total Score**. (*ProgressBook StudentInformation Assessment Guide*)

#### **WorkKeys**

- **•** (E12315,12343) From FY17 and forward, you can now select whether the WorkKeys assessment taken is **Version 1 (Prior to 6/1/17)** or **Version 2 (6/1/17 and beyond)**. If you select **Version 2 (6/1/17 and beyond)**, the **WorkKeys** screen lets you enter scores for the new **Applied Math**, **Graphic Literacy**, and **Workplace Documents** assessment areas. (*ProgressBook StudentInformation Assessment Guide*)
- **•** (E12343) From FY17 and forward, when you add or edit a WorkKeys assessment, the scores for assessment areas are no longer required fields to accommodate students who take any assessment area on a different day. (*ProgressBook StudentInformation Assessment Guide*)

#### **Student Withdrawal Override (FC)**

**•** (E12472) When you add or edit a Student Withdrawal Override record, you are now required to select a **Reporting Period** (**S** or **G**).

#### **Graduate Reporting - Period (G)**

- **•** (E12344) The Period G **Transfer WorkKeys (WK)** process no longer sends a test record in the transfer file if the score for any test subject area is **\*\*\***. Users cannot enter **\*\*\*** as a score as it is no longer valid.
- **•** (12472) From FY17 and forward, the new Period G **Transfer Student Withdrawal Override Record (FC)** process now lets you submit FC records during Period G. (*ProgressBook StudentInformation EMIS Guide*)

#### **Assessment Reporting Collection - Period (A)**

**•** (E12344) The Period A **Transfer - WorkKeys (WK)** process no longer sends a test record in the transfer file if the score for any test subject area is **\*\*\***. Users cannot enter **\*\*\*** as a score as it is no longer valid.

#### **Student Reporting Collection - Period (S)**

**•** (E12447) From FY17 and forward, the Period S **Transfer - Student Attributes - No Date (FN)** process now includes the new **Military Student** value.

### **EZ Query**

- **•** (E12447) The EZ Query **SIS Student Search** report **Filter Criteria** tab **EMIS** sub-tab now includes the new **Military Student** multi-select list. (*ProgressBook StudentInformation EZ Query Guide*)
- **•** (E12447) The EZ Query **SIS Student Search** report **Field Selection** tab **EMIS** sub-tab now includes the new **Military Student Identifier** check box. (*ProgressBook StudentInformation EZ Query Guide*)
- **•** (E12447) When you view the EZ Query **EMIS Demographic** report with **FN-Attributes**  selected for the **Choose data to view** drop-down list, the student's **Military Student** data now displays. (*ProgressBook StudentInformation EZ Query Guide*)

# <span id="page-2-0"></span>**Resolved Issues**

# <span id="page-2-1"></span>**StudentInformation**

#### **Automatic Marks**

**•** (D10814) Previously, when students had automatic marks calculated and then dropped the course, the next time the school calculated automatic marks, any dropped courses with prior automatic marks had those marks removed. Now, the automatic marks for dropped courses are always retained.

# <span id="page-2-2"></span>**StateReporting**

#### **Transfer - ACT (AC) process**

**•** (D12534) Previously, the Period A and Period G **Transfer - ACT (AC)** process incorrectly reported ACT Writing sub scores instead of the Writing Subject score. Now, the **Transfer - ACT (AC)** process only reports the Writing Subject score.